2015 / 6

## イージーセンス 1 リンクファームウェアのアップデート方法

●インストール用データの準備

1.イージーセンス 1 リンクファームウェアファイルを、イージーセンスホームページよりコンピュー タへダウンロードします。

2.ダウンロードした圧縮フォルダーを右クリックし、解凍(又は全て展開)を選択して解凍してください。

●アップデート作業

- 1. 解凍したフォルダー内の.exe ファイルをダブルクリックします。
- 2.イージーセンス1リンクを USB ケーブルでコンピュータに接続します。※1 1リンク内のプログラムが書き換えられていることを示すプログレスバーが現れます。※2

※注意:このステップ中、1リンクをコンピュータから外さないでください。プログラム書き 換え中にコンピュータから本体が外されると、本体が破損し使えなくなる場合があります。

3. チェックが表示されたら、正常にバージョンアップ完了です。※3

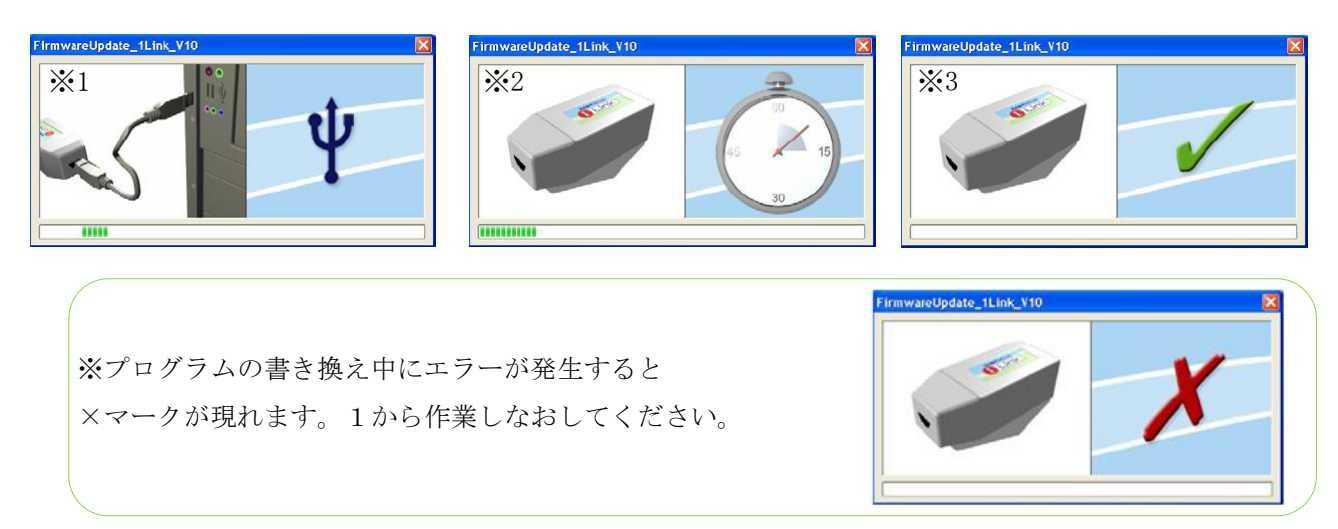

4.すべての作業が終了したら、イージーセンス1リンクをコンピュータから外して、 ファームウェアアップデートのプログラムを終了してください。

以上でアップデートは完了です。

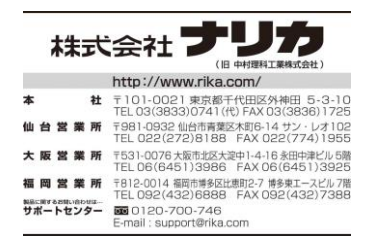